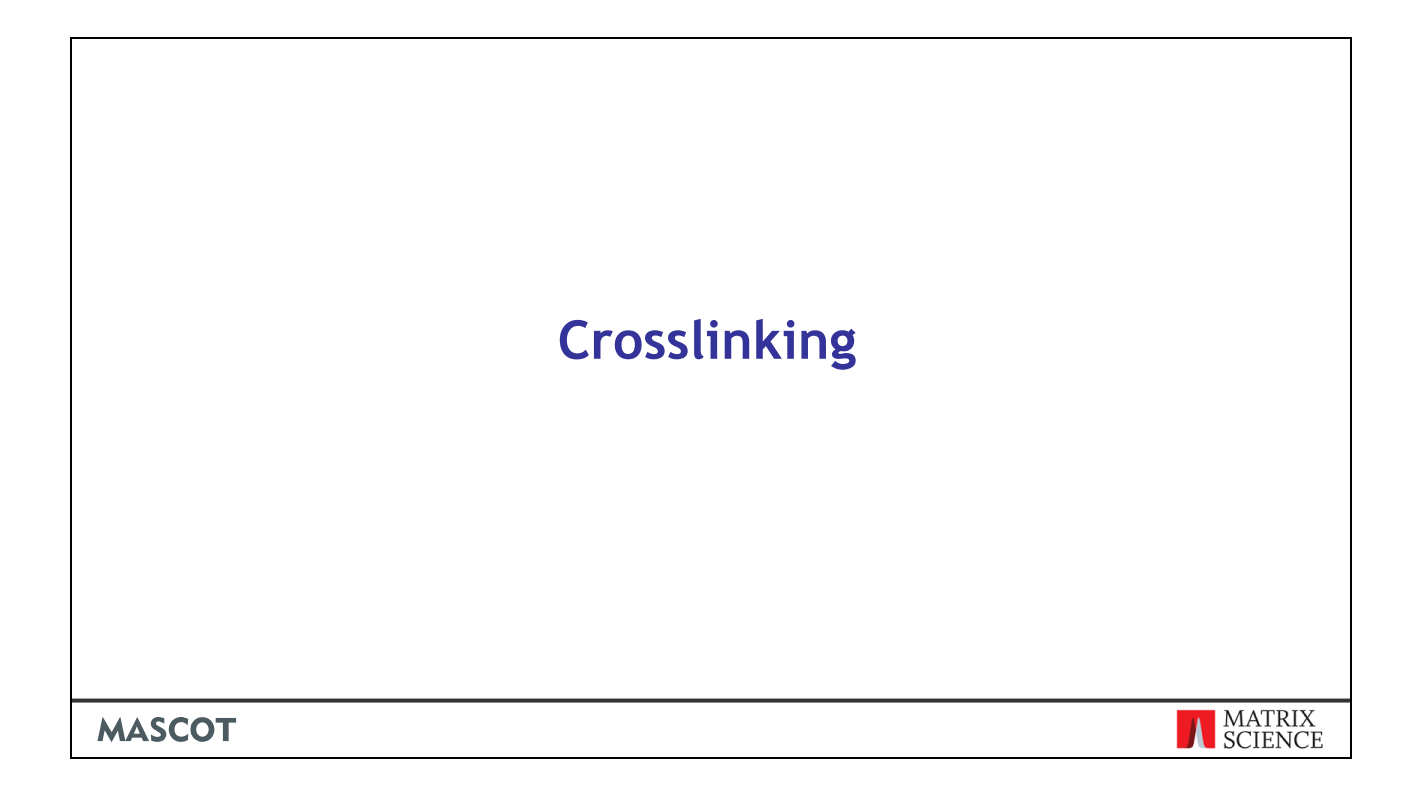

Mascot Server 2.7 and later can identify crosslinked peptides from MS/MS data. I'll show you how to use the new feature and discuss validating crosslinked search results.

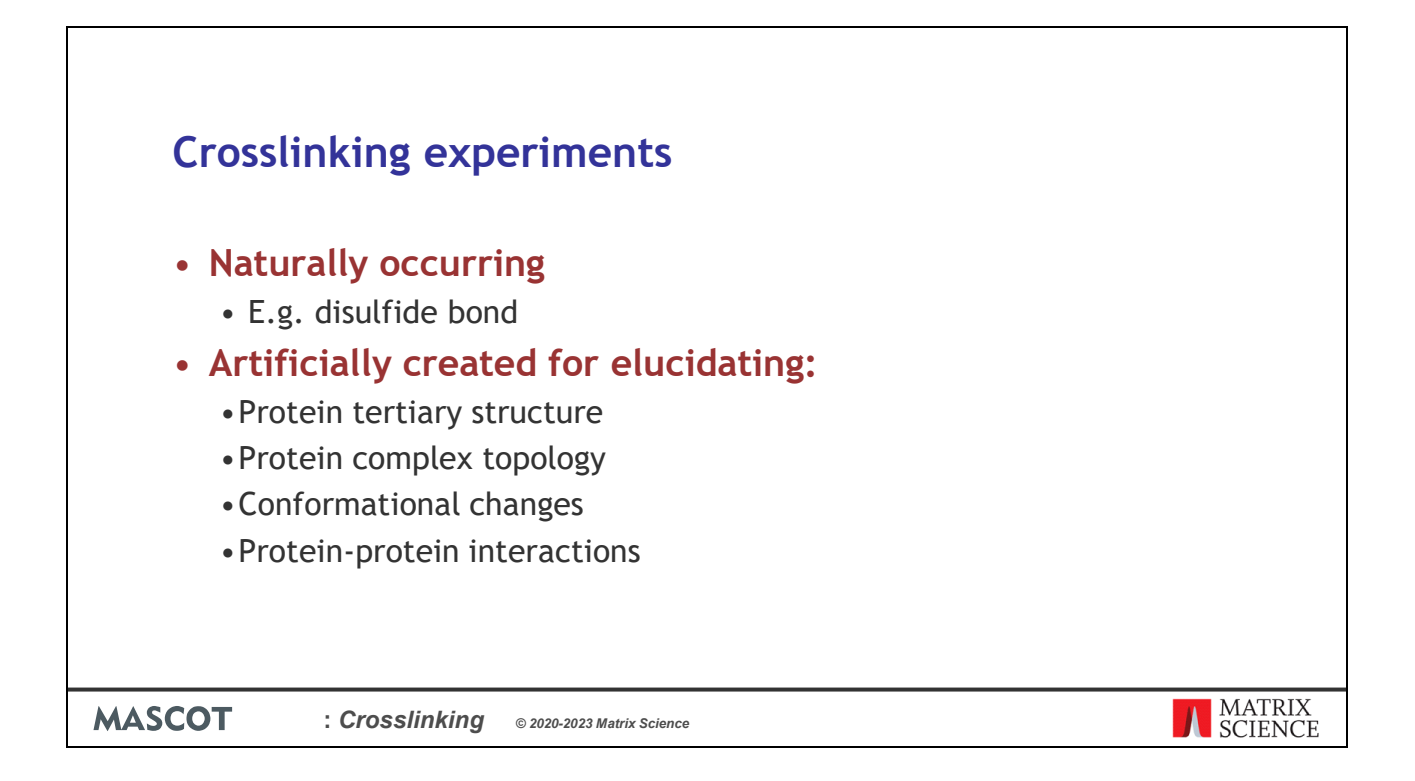

Crosslinks can be roughly divided into naturally occurring and artificially created. An example of a naturally occurring crosslink is the disulfide bond. In most experiments, disulfide bonds are of no interest, so they are cleaved with a reducing agent prior to analysis. But, if the goal is to study protein folding, identifying the sites linked by a disulfide bond is crucial.

Crosslinks can also be created artificially by a chemical reaction. A crosslink can only be formed between sites that are adjacent in three-dimensional space. The maximum distance depends on the spacer arm length of the linker. So, the locations of the identified links can be used for constraining the three-dimensional shape of the molecule, which has obvious applications in elucidating protein tertiary structure, protein complex topology, conformational changes and protein-protein interactions.

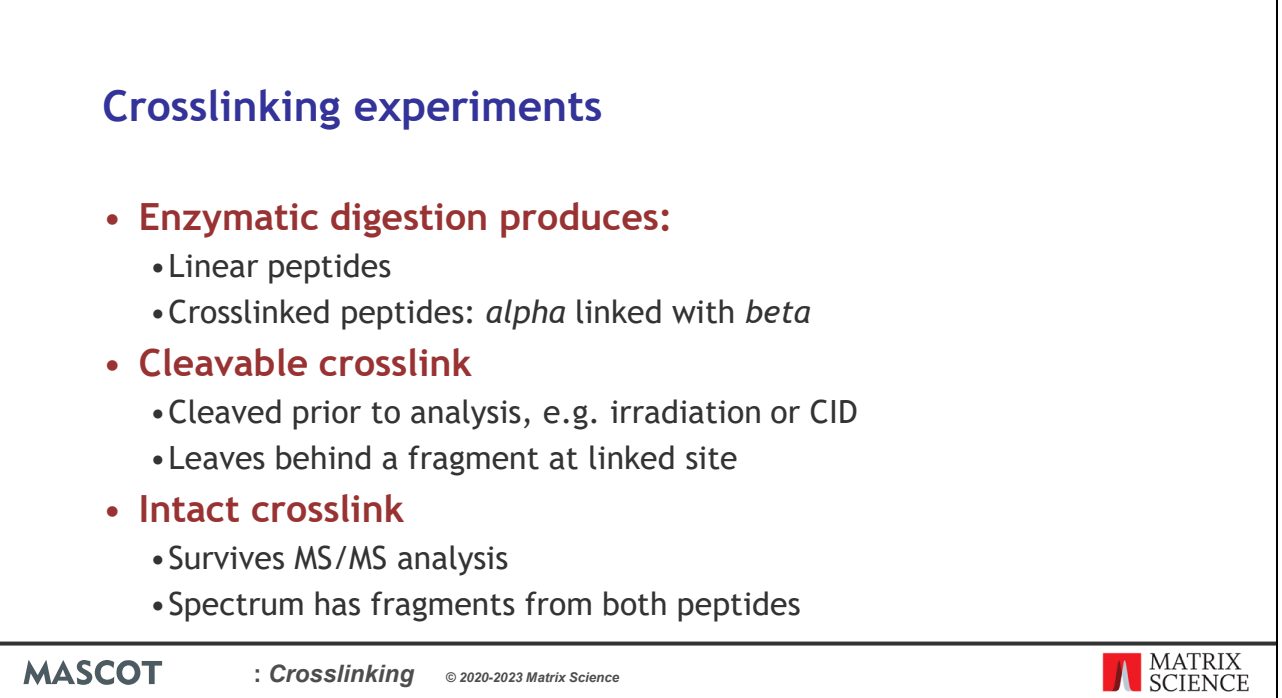

Whether natural or artificial, a typical bottom-up crosslinking experiment starts by digesting the crosslinked proteins. This produces two types of precursor: linear peptides and crosslinked peptides. A linear peptide either doesn't span a linkable site or if it does, the linker did not form a crosslink. Otherwise, the precursor is a crosslinked peptide, where an alpha peptide is linked with a beta peptide. The alpha peptide is conventionally the longer or more massive of the two.

How crosslinked peptides appear to a search engine like Mascot depends on the type of the linker.

Cleavable crosslinks are designed to be cleaved prior to analysis by various means like irradiation or CID. The link cleaves asymmetrically, so that the alpha and beta peptides carry linker fragments with different mass. The fragment is modelled exactly like a variable modification on a linear peptide. The linear peptide matches are then paired up by a postprocessing algorithm, which figures out which peptides come from the same crosslinked precursor.

Conversely, intact crosslinks survive MS/MS analysis. There is additional complexity to the crosslinked spectrum: alpha fragments that contain the linked site have a mass offset equal to the beta peptide mass plus the linker molecule. Vice versa for beta fragments. The search engine must be able to fragment crosslinked peptides *in silico*. However, the advantage is, no postprocessing step is needed.

The boundary between cleavable and intact is a bit fuzzy. If the cleaving efficiency

isn't 100%, there will be some precursors with an intact link. Similarly, an intact linker can fail to form a link, which leaves behind a linker fragment.

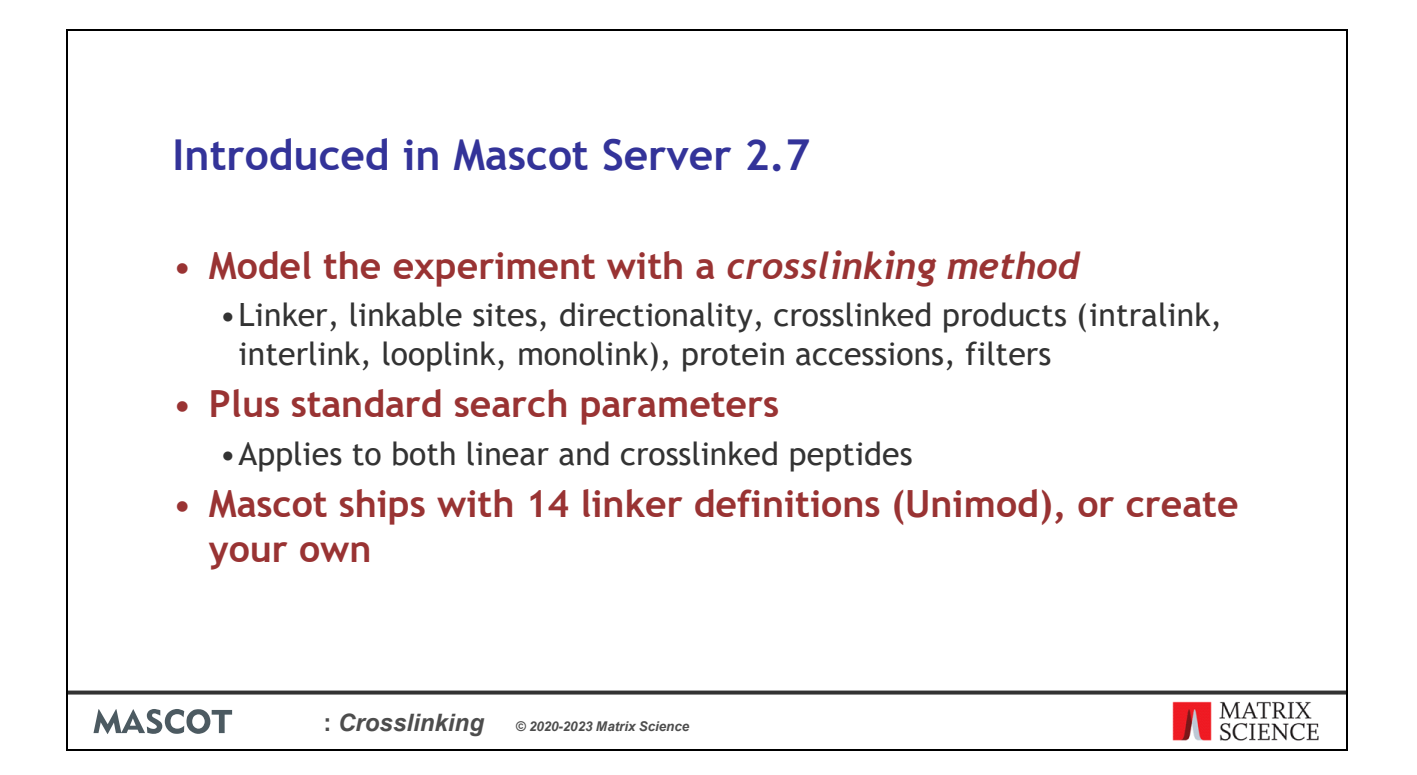

Because of the great variety and complexity in crosslinking experiments, we've chosen an approach similar to quantitation. We want to keep the software universal and configurable, and not tied to a specific experimental workflow.

The crosslinking experiment is modelled with a crosslinking method. The method defines which linker is used, which linkable sites are considered, linker directionality, what are the expected crosslinked products and which protein or proteins are being linked. There are also a few filters available.

There are four possible crosslinked products. An intralink is an intact crosslinked peptide within the same protein, while an interlink is an intact link between two different proteins. A looplink is an intact link within a peptide. Finally, monolinks model cleavable linker fragments as well as dead-end or quenched links where only one end is attached to a peptide. I'll show examples of crosslinked products later.

The standard search parameters like enzyme, fixed mods and variable mods are applied to both linear peptides and crosslinked peptides.

The linker definitions are standard Unimod entries. Mascot currently ships with 14 definitions: 8 for intact crosslinks and 6 for cleavable crosslinks. You can easily create your own definition for any linker chemistry.

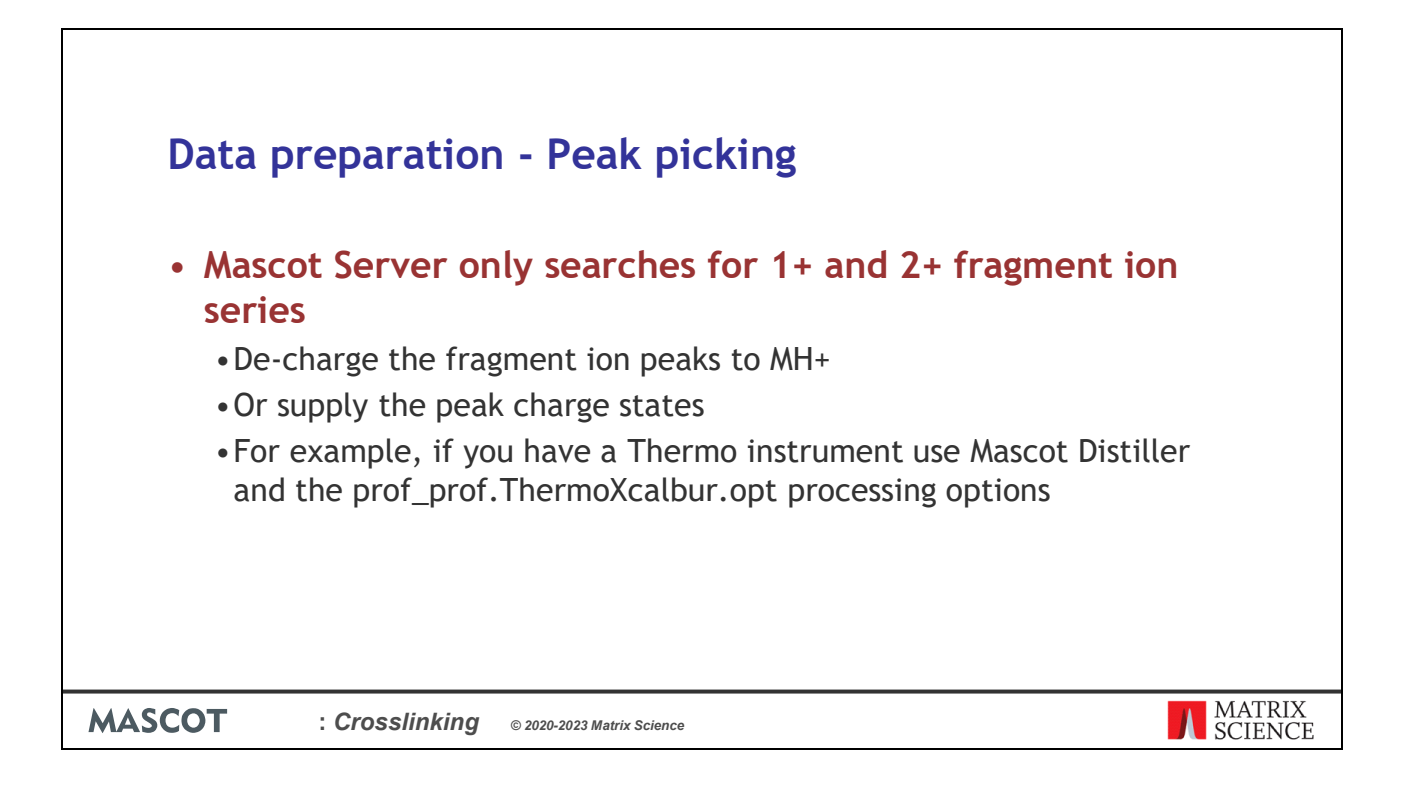

There are several important factors to take into account when carrying out peak picking for an intact crosslinked dataset. You'll typically be dealing with higher charge state precursors to handle the larger masses of the linked peptides, and the MS/MS spectra are inherently complex, chimeric spectra with fragments from the alpha and beta peptides.

Mascot Server only searches for  $1+$  and  $2+$  fragment ion series. Crosslinked peptides are likely to have higher charge state precursors and many of the fragment ions generated will similarly have higher charge states so can't be matched (or worse, might result in false positive matches). For crosslinked datasets, you should either decharge the fragment ion peaks to MH+ or supply the fragment peak charge states in the peak list as the third column.

Mascot Distiller can do this, but if your MS/MS scans are saved as centroids, rather than profile, then you need to use the uncentroiding options. For example, if you have a Thermo instrument and use prof\_prof.ThermoXcalbur.opt processing options Distiller will uncentroid the data before processing. Peak picking time will be longer than using the default.ThermoXcalbur.opt but the search results will be much improved.

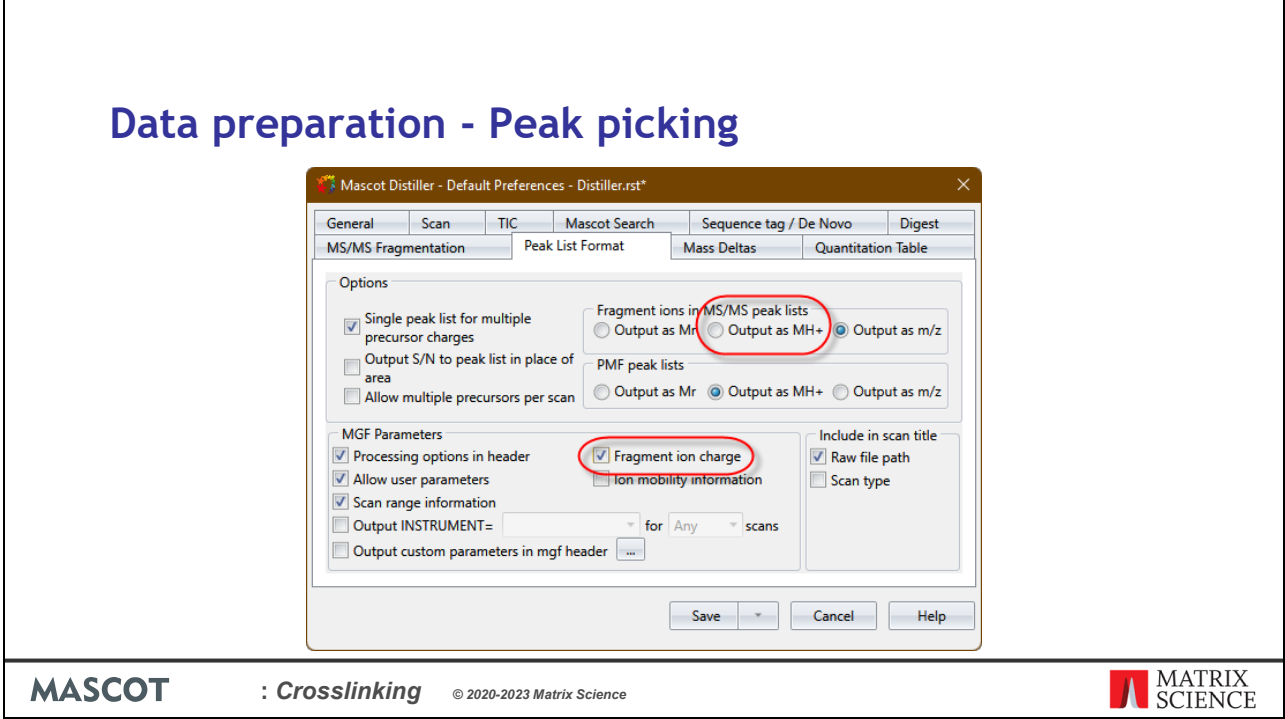

If using Mascot Distiller don't forget to set the peak list format to save the MS/MS peak lists output as MH+ or include the Fragment ion charge. If you make this change while a file is open it will only affect the current file. If you make the change while no files are open it will become the default both for when Distiller is used directly and for peak lists produced by Mascot Daemon using the Distiller data import filter.

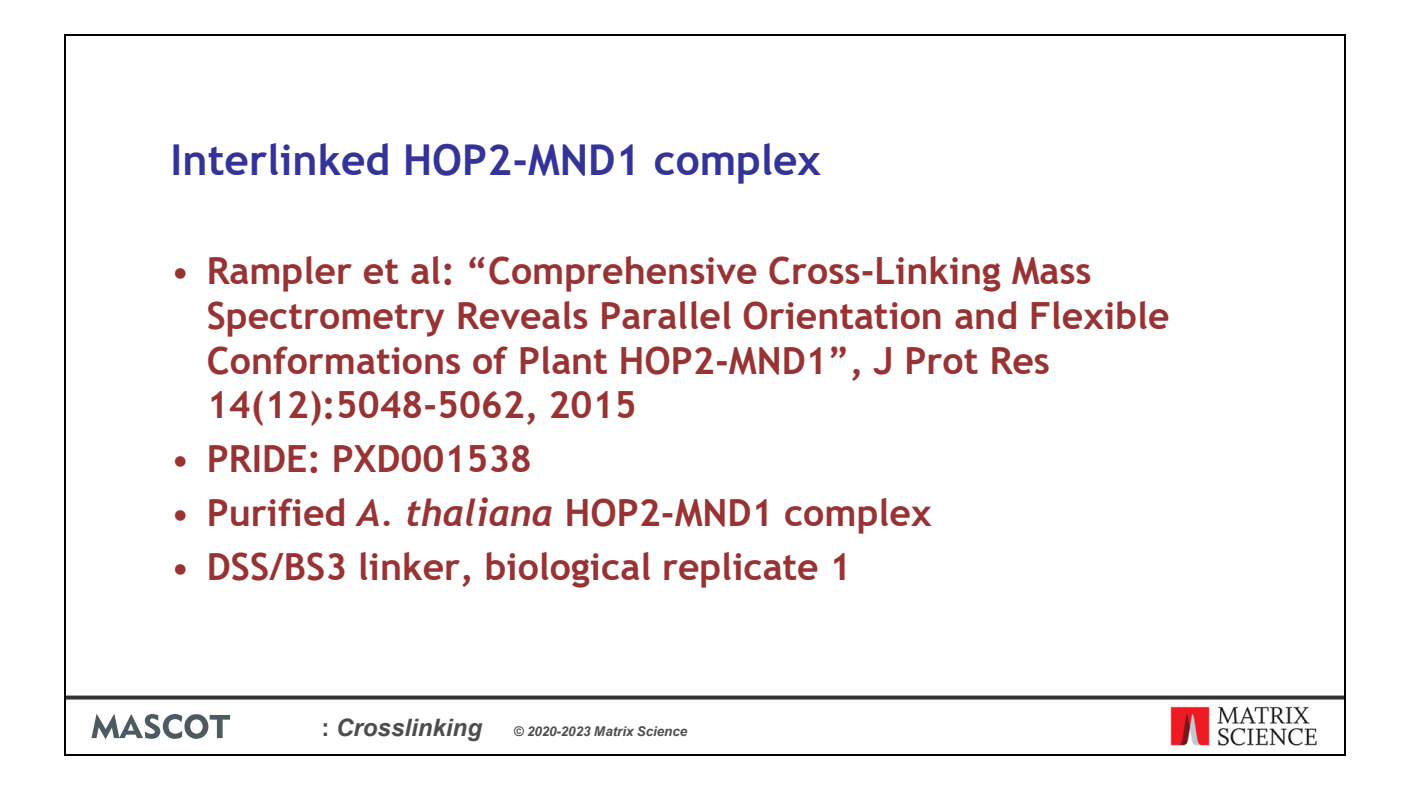

I'll illustrate intact crosslinking with this data set from the Mechtler lab. The data is available as the PRIDE project PXD001538. The study uses a purified HOP2-MND1 complex from *Arabidopsis thaliana*, which is crosslinked using three different linkers. I've chosen the biological replicate 1 linked with disuccinimidyl suberate (DSS). DSS has two identical reactive groups, so it's homobifunctional. It's amine reactive and creates intact crosslinks between lysines and protein N-term. The study was designed so that there are only lysine-lysine links.

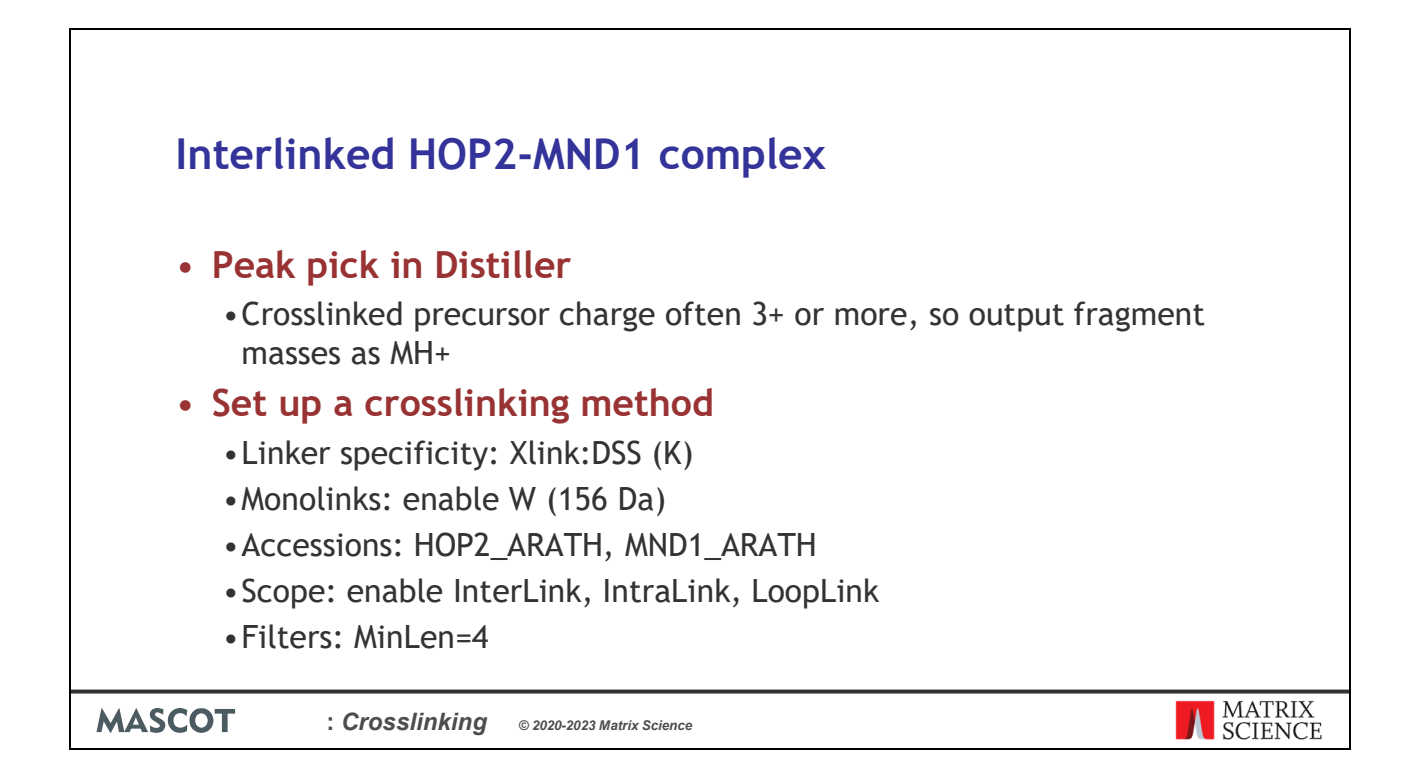

The raw data was peak picked in Mascot Distiller. Crosslinked precursors often have charge of 3+ or more, which means the product ions could also be highly charged. It's best to decharge the fragments by choosing to output fragment masses as MH+.

Setting up the crosslinking method is straightforward. DSS has a Unimod definition titled Xlink:DSS, and we only want the (K) specificity for lysine-lysine links. The authors determined only one of the three monolinks is possible, in this case the water quenched 156 Da monolink. This has the code W in the Unimod definition.

The accessions in the crosslinking method act as selectors and instruct Mascot to choose only the listed proteins for crosslinking. The sequences are in SwissProt, HOP2 ARATH and MND1 ARATH, so we can just list them here and select SwissProt as the search database when the search is submitted.

The crosslinked products to consider are protein interlinking and intralinking, and peptide looplinking. Finally, allow the beta peptide to be as short as 4 residues. If no MinLen is specified, Mascot filters out alpha and beta peptides shorter than MinPepLenInSearch, which is 7 by default.

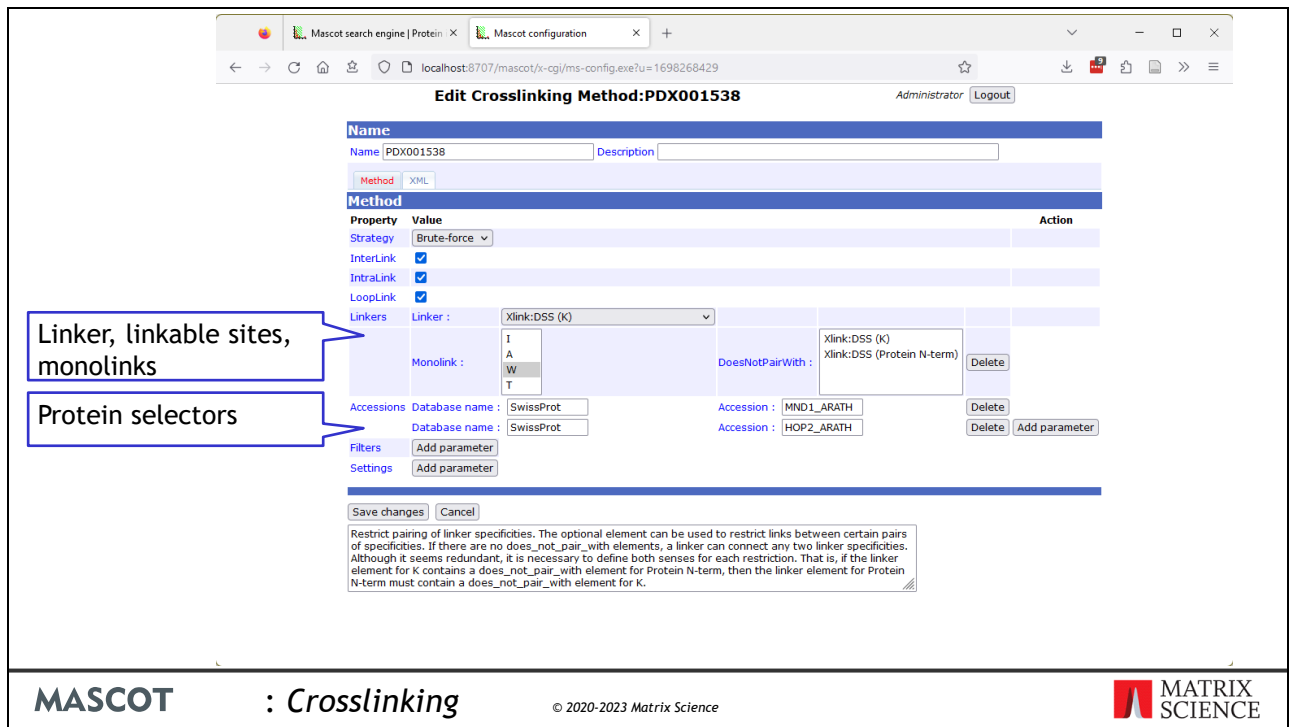

The crosslinking method editor is shown here. Monolinks are toggled in the Monlink field. In the Accessions section you can optionally specify a database name and accession. If there is no database name, Mascot chooses proteins for crosslinking by accession, regardless of database. The filters and settings sections contain simple keyvalue parameters.

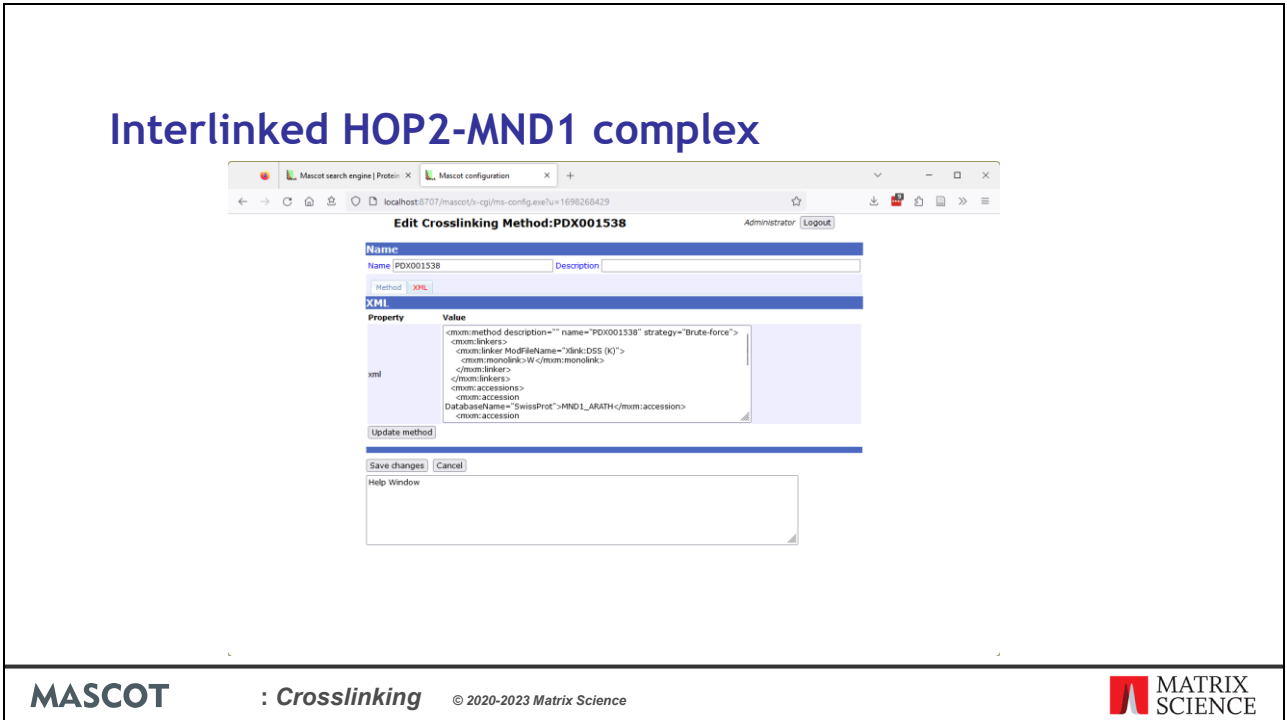

The XML displays the raw method. It can be copied and pasted to other Mascot Server installations, shared with collaborators or Matrix Science support etc.

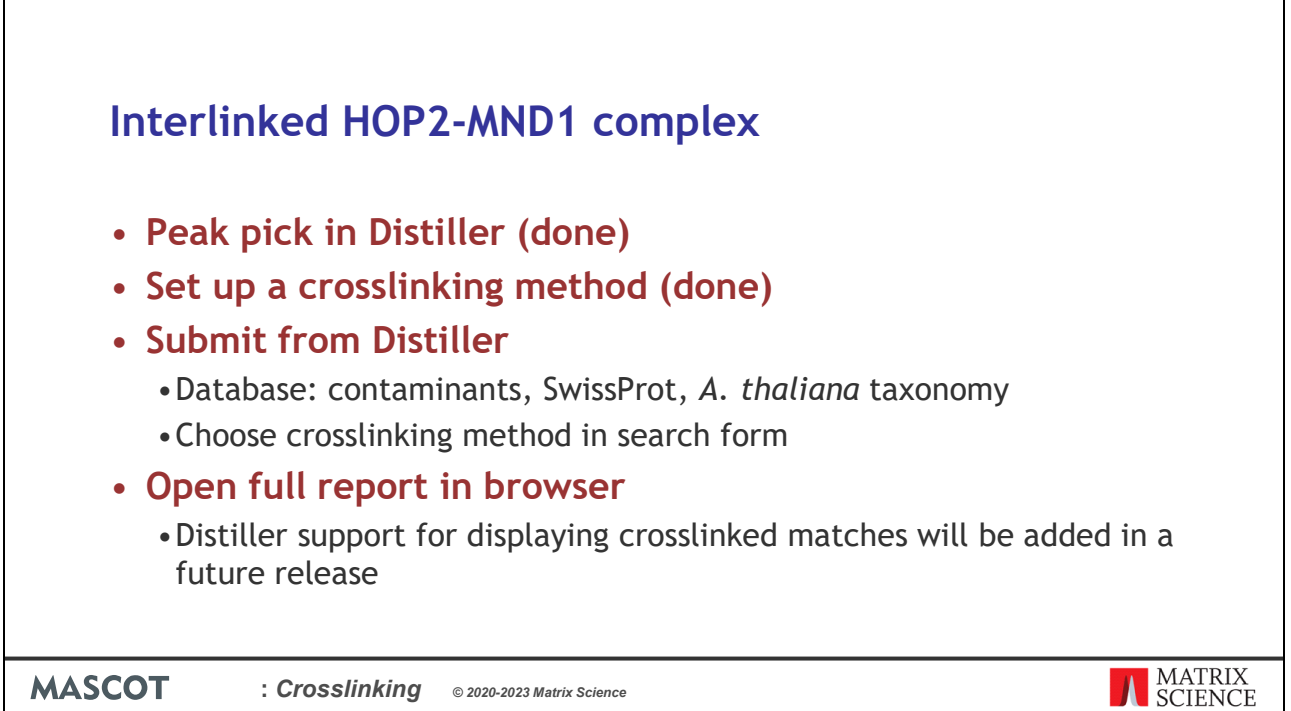

So, the raw data has been peak picked and we have a crosslinking method. The search is submitted as normal from Distiller. Since the two proteins are in SwissProt, I've chosen to search SwissProt with *A. thaliana* taxonomy for convenience. Also, remember to include a contaminants database. Choose the right crosslinking method in the search form.

Once the search finishes, choose to open the full report in browser. At the moment, Distiller 2.8 shows the crosslinked peptides in the tree. It can't show the peptide view for them though, so when you click on the match it'll open a browser windows with the peptide view from Mascot instead.

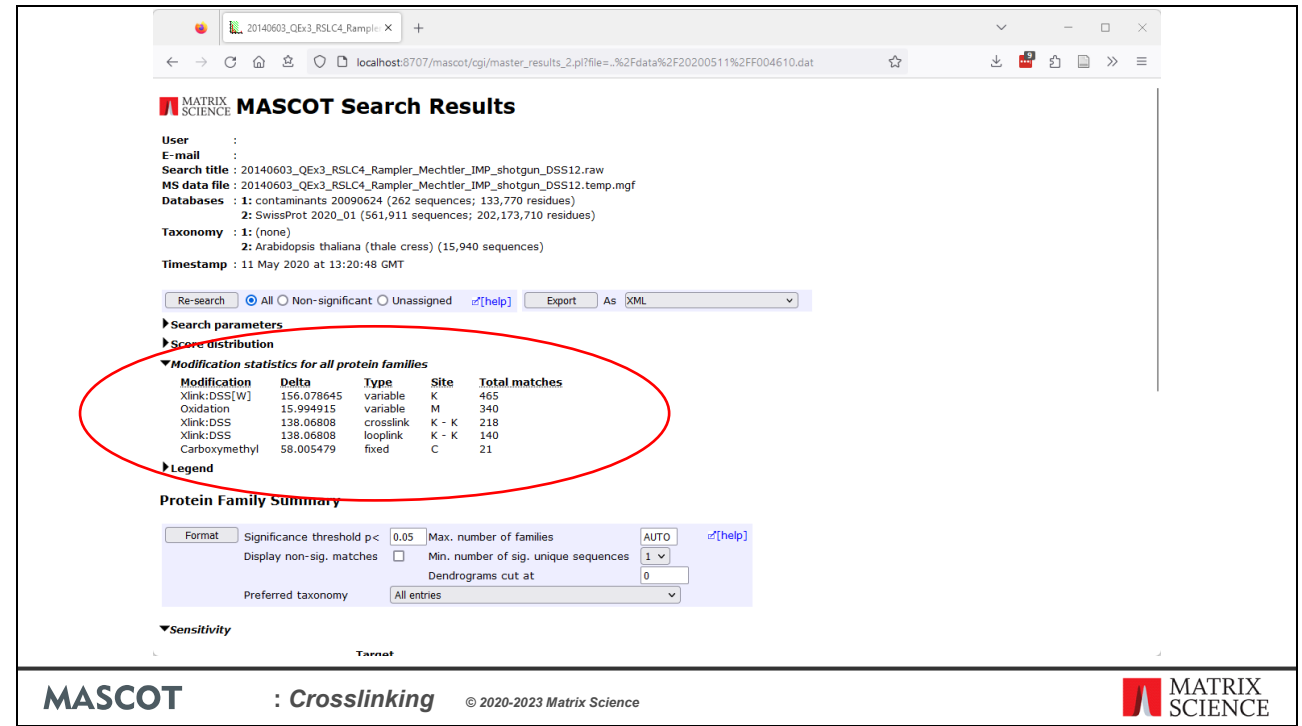

The Protein Family Summary report has been extended to display crosslinked search results. The modification statistics table gives counts of discovered intact links, monolinks and looplinks. Xlink:DSS[W] on the first row is the 156Da monolink enabled in the crosslinking method. The crosslink and looplink rows display the intact linker mass as well as the linked sites.

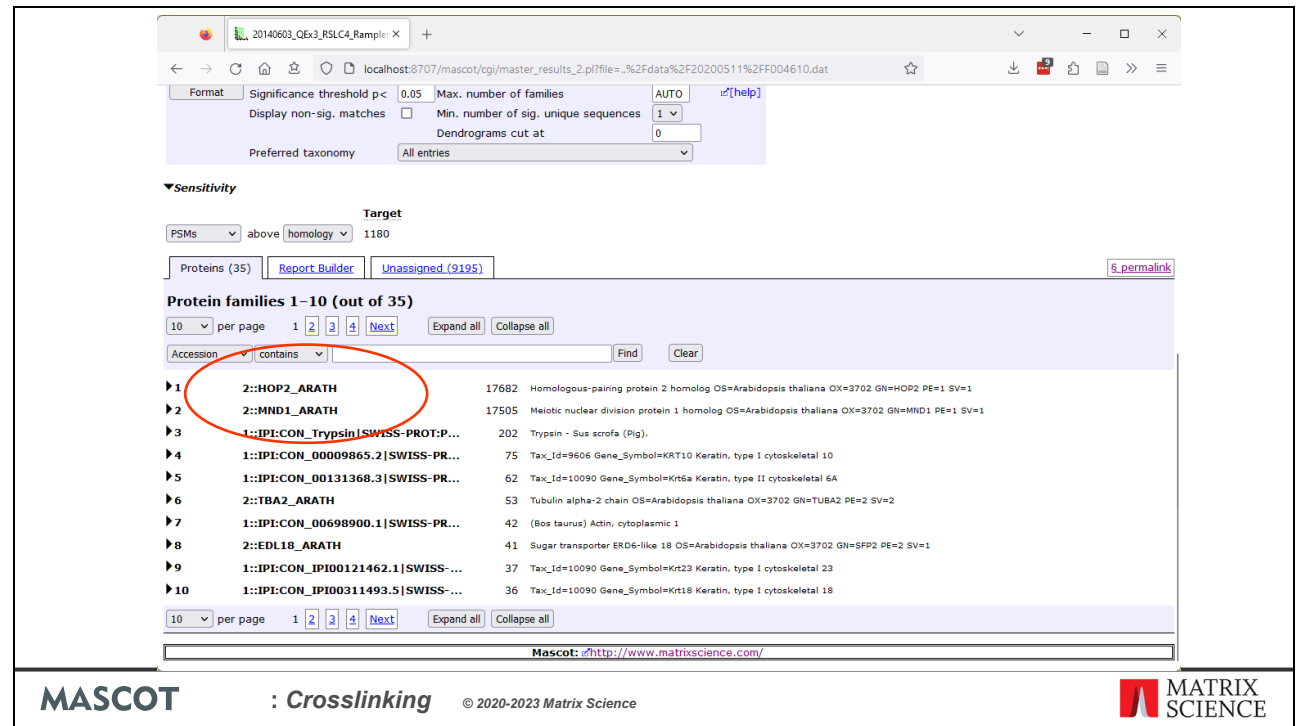

Protein inference is not affected by interlinking. Because HOP2\_ARATH and MND1\_ARATH don't share any significant peptide matches, protein inference puts them in different families, regardless of whether there are any interlinked peptide matches.

Notice also the small amounts of evidence for other Arabidopsis proteins in the sample, despite the high levels of purification.

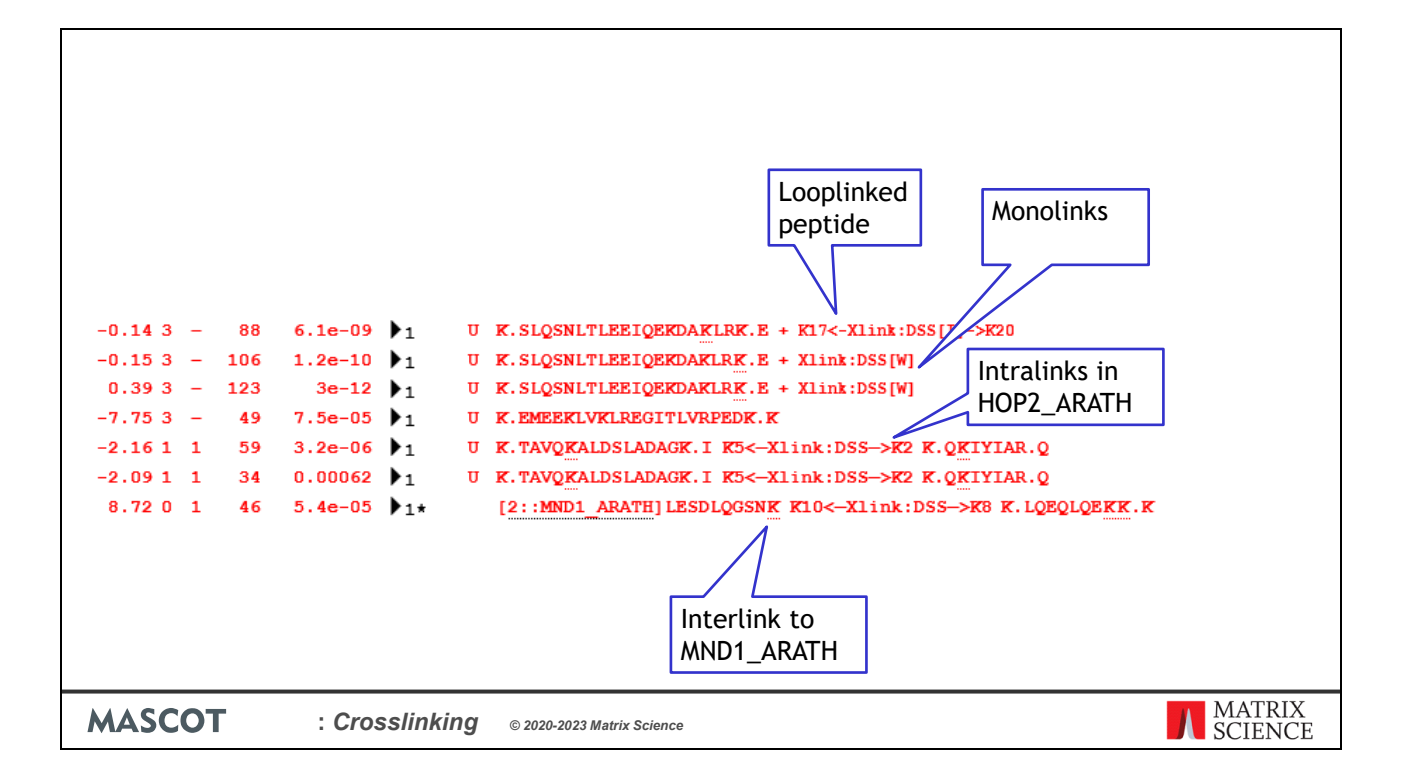

Expand the second protein hit, HOP2\_ARATH. The peptide match table displays crosslinking data in a compact form, and I've selected a few example rows here.

On the first line is a looplinked peptide. A looplink is an intact link between two residues in the same peptide. Here the intact link is between lysines K17 and K20. Looplinks use the symbol [I] in brackets to indicate it's an intact link.

The next two rows show matches to the same peptide sequence, this time with the W monolink. Monolinks are variable modifications generated from the linker definition. With cleavable linkers, this is usually the only crosslinked product of interest, since monolinks represent the linker fragments. Monolinks can also be used for modelling dead-end or quenched links, such as the water quenched monolink here.

Further down, there are three matches with an intact crosslink. The first two are protein intralinks, which means it's an intact link between two non-overlapping peptides within a single protein.

The last line shows a match to a protein interlink. An interlink is an intact link between two peptides from different proteins. The alpha peptide is in MND1\_ARATH and the beta peptide in HOP2\_ARATH.

The scores for all the matches are standard Mascot scores, and the identity and homology thresholds are calculated using the same statistical model as for linear peptide matches.

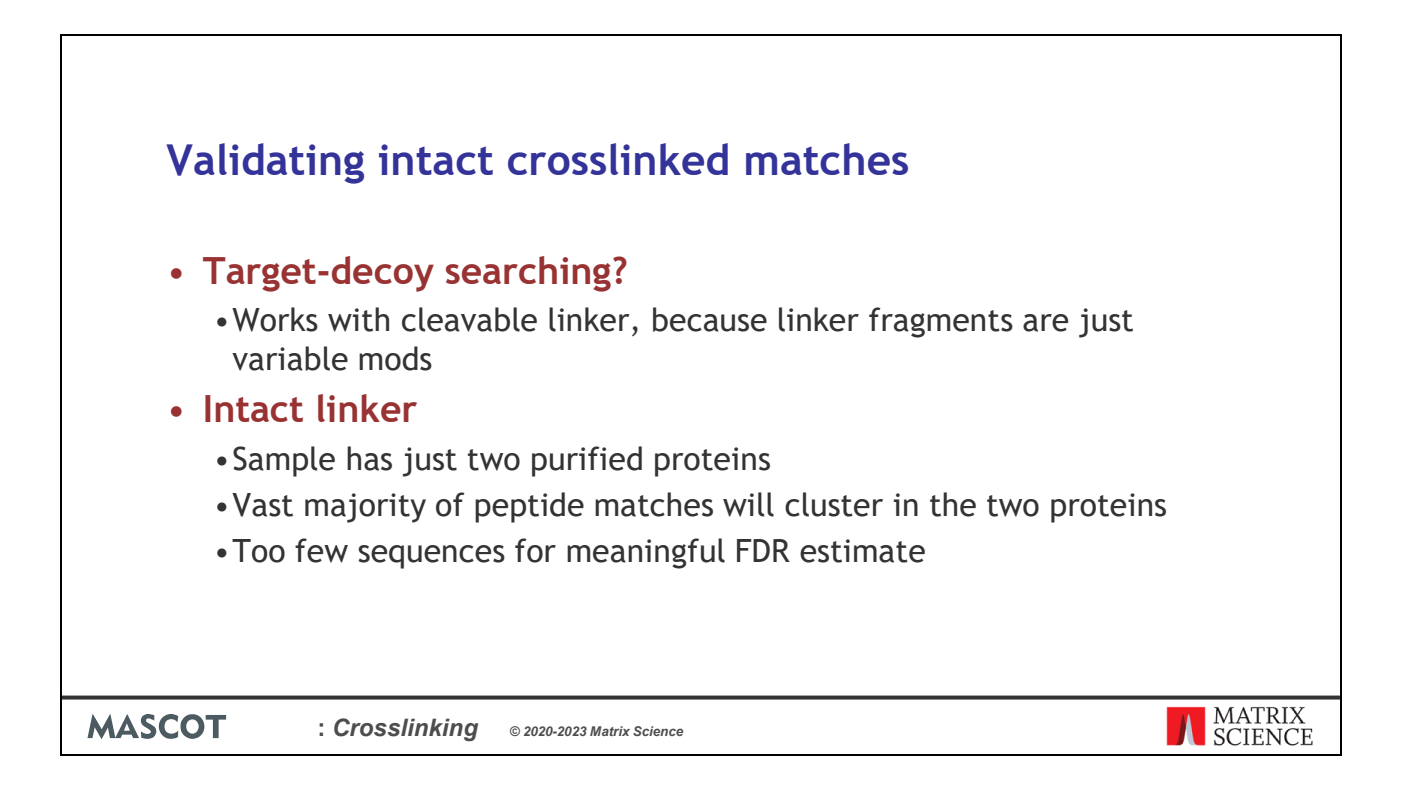

Which of the matches on the previous slide are correct? The usual approach is to do a target-decoy search, which allows you to estimate the false discovery rate. This approach works if you're using a cleavable linker. The linker fragment is just a variable modification and all the peptide matches are ordinary linear peptides., so standard FDR estimation techniques work well in this case.

However, when using intact linkers, the search space is often too small for a meaningful estimate of the FDR. In the present case, the sample is expected to contain only the two purified proteins. If you set up a two-sequence database and search ten thousand MS/MS spectra against it, no statistical model can give a meaningful estimate of the FDR. In this case, I've used as the target database the fifteen thousand *A. thaliana* proteins in SwissProt, plus a couple hundred contaminant sequences, which allows incorrect matches to distribute a bit more evenly. Even so, the peptide matches completely saturate the available peptide sequences from the two target proteins, and there are few matches in other proteins.

The Mascot statistical model is robust and will give you reasonable separation between correct and incorrect matches, even in these adverse conditions. Nonetheless, it's prudent to keep a sceptical mind. Let's look at a few example spectra.

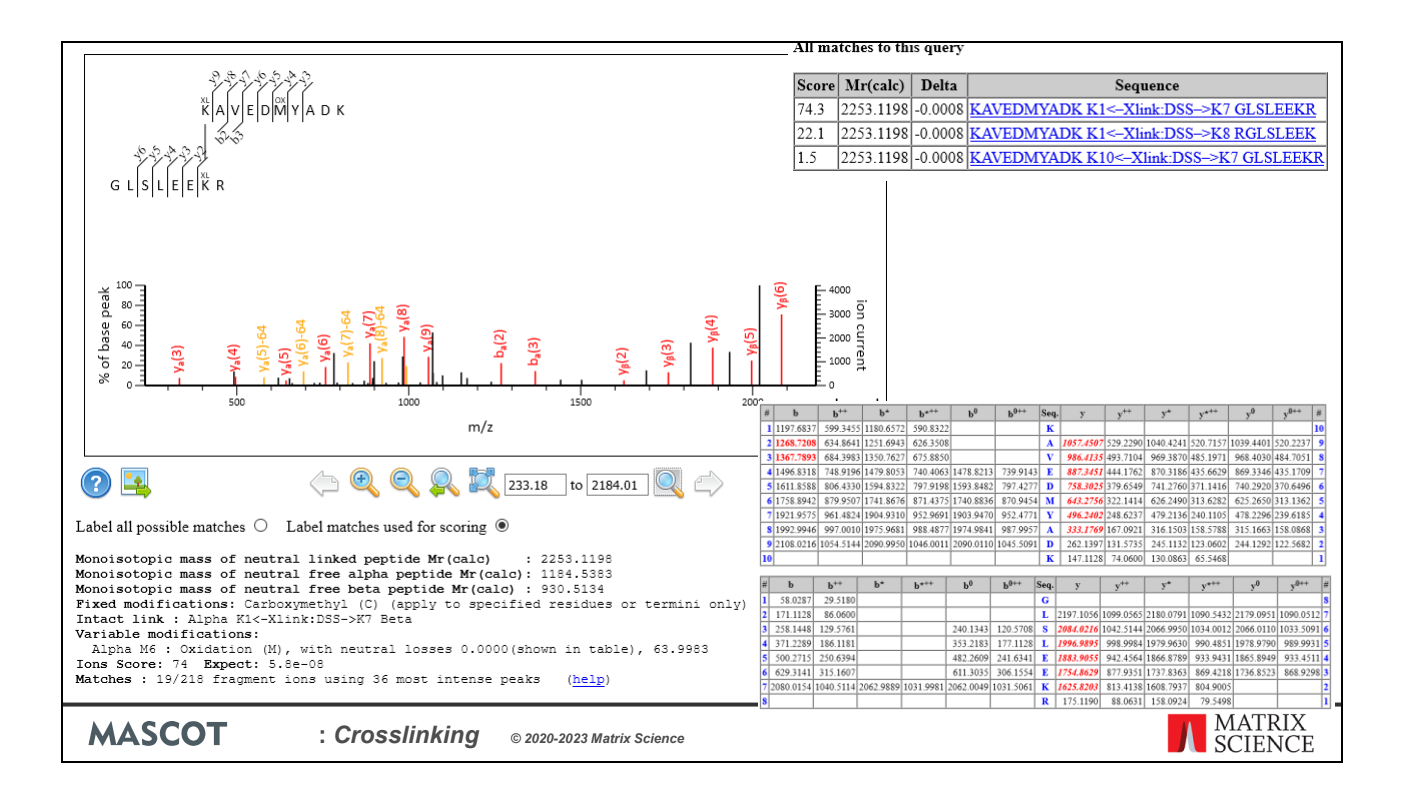

Here's a Peptide View report of a crosslinked match with excellent fragmentation from both alpha and beta, with score 74. Further down the page, there is a fragmentation table for the alpha peptide and another for the beta peptide. The fragment masses have no overlap between the two, which shows both peptides have independent evidence.

At the bottom of the page, you can see the query also matches a slightly different beta peptide. However, the rank 2 score is much lower, only 22, and there's no ambiguity in the alpha peptide, so we can be confident the top match is the correct match.

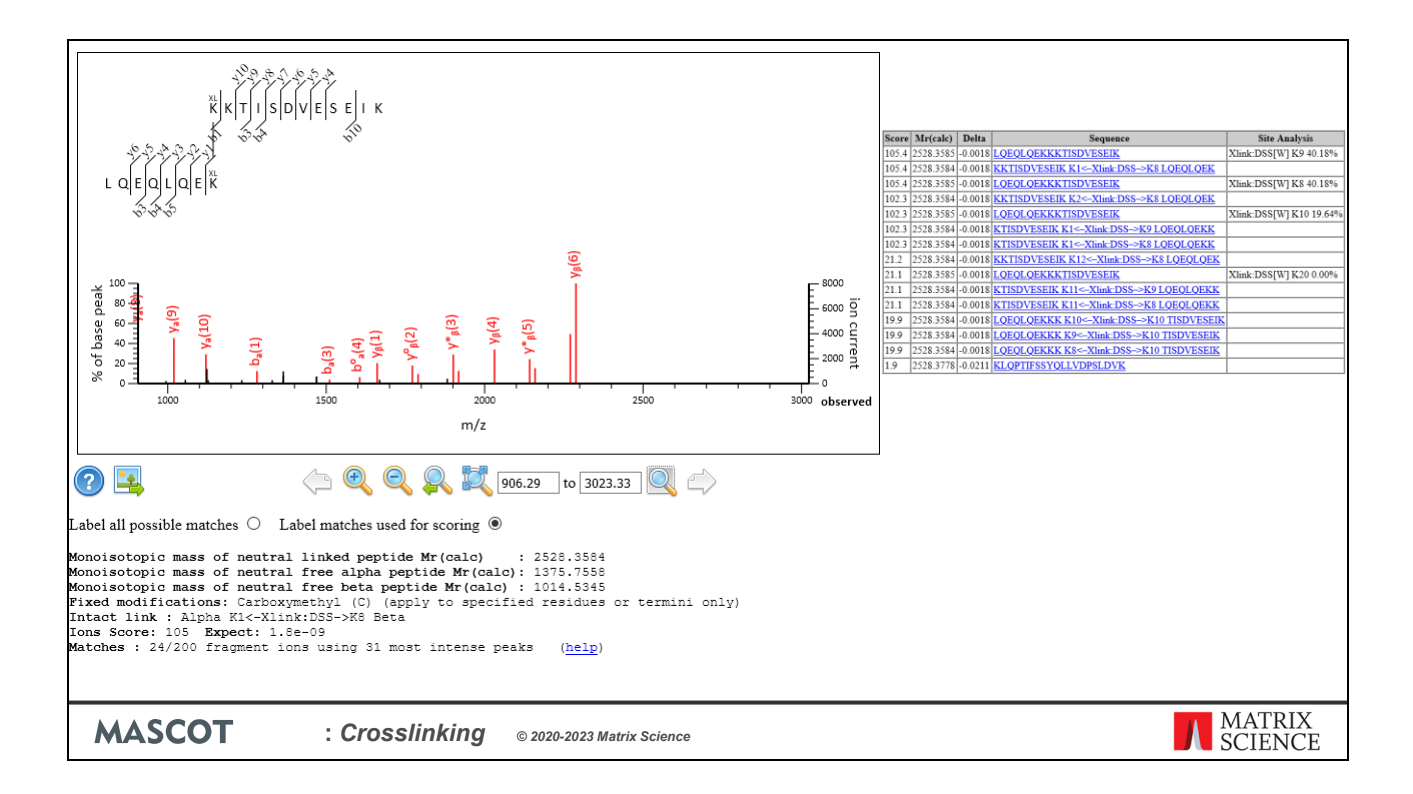

Here is another crosslinked peptide match with a high score and pretty nice fragmentation. At such a high score, 105, it looks very promising, but I have to dash your hopes.

Here are the matches at the other ranks. It turns out, beta and alpha are sequential in the protein sequence. The concatenated beta-alpha sequence with a water quenched monolink has exactly the same score and equally convincing fragment matches. The location of the potential monolink or crosslink is also in question. The MS/MS spectrum has no evidence to differentiate between the alternatives, so choosing the correct match requires consulting structural data.

This also shows the importance of presenting an integrated report. If the search engine matched only crosslinked or only linear peptides, the ambiguity could be easily missed.

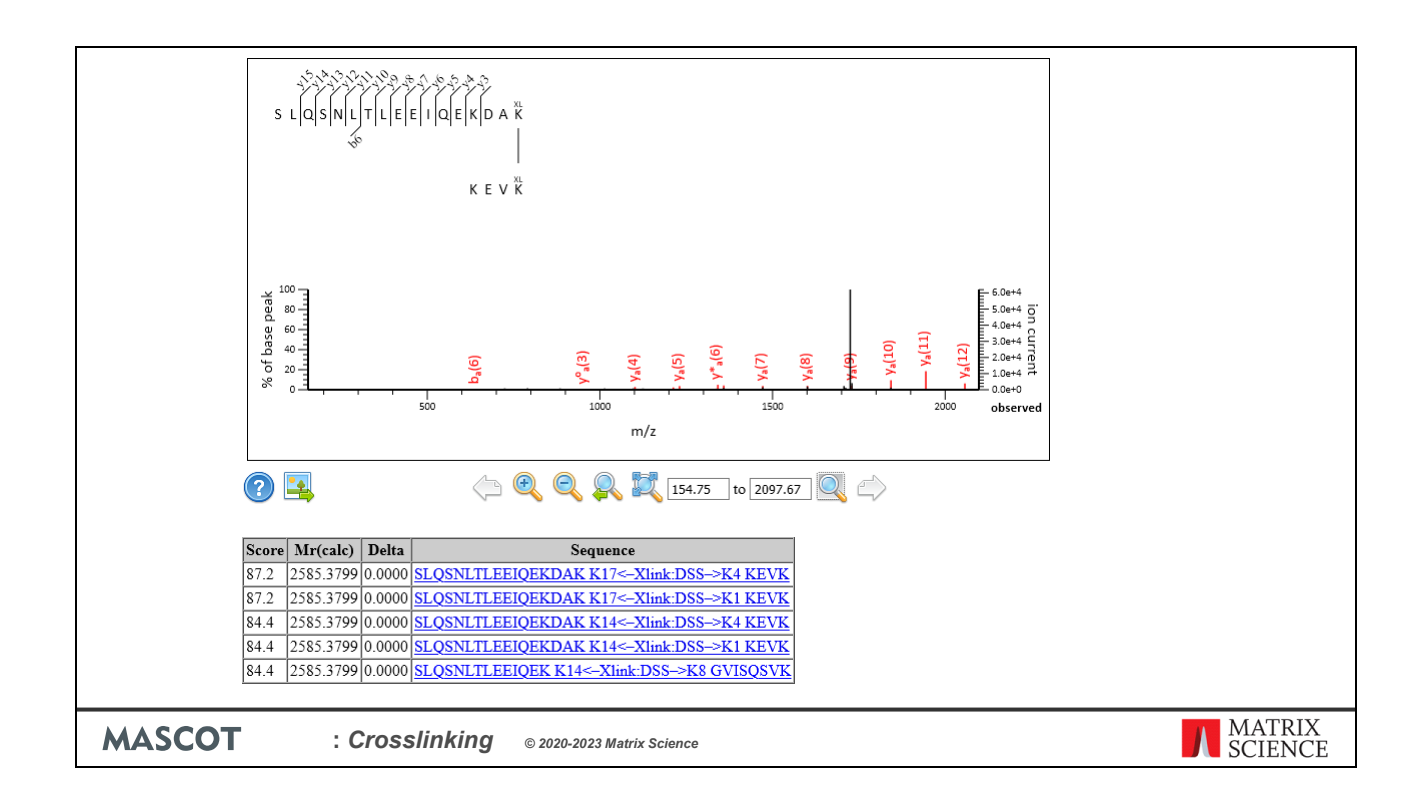

Here's a crosslinked match where the identity of the beta peptide should be questioned. The alpha peptide has a nice sequence ladder, but there's no fragmentation from the beta. There's an almost as good a match at rank 5, where the beta peptide is completely different. The alternatives score almost the same because there are no alpha fragments that span the linker site. The two alpha peptides match exactly the same observed fragments.

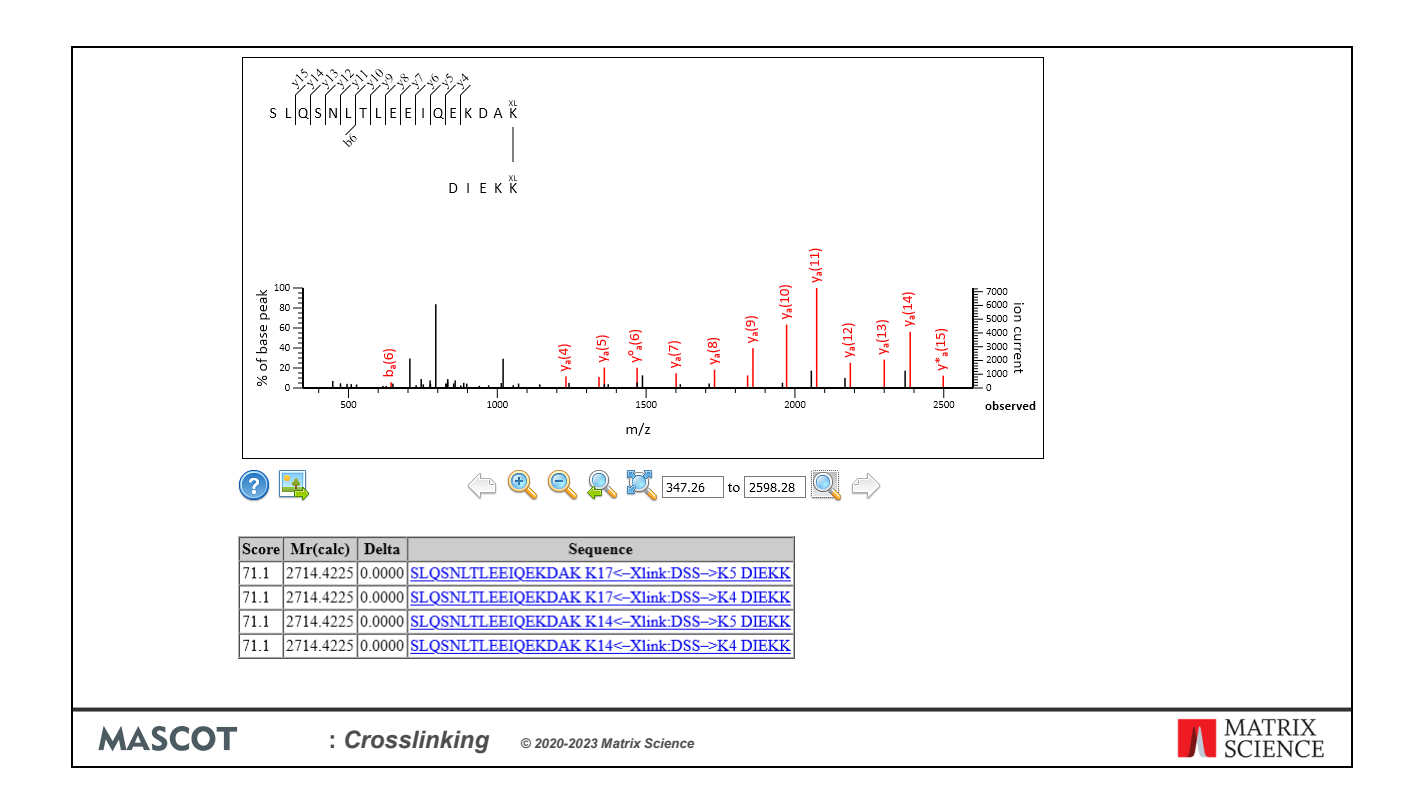

Finally, this crosslinked match is very similar to the previous one with no fragmentation from the beta peptide. But in this case, the search space has no other alternative for beta. If we assume the search space is complete, there's no reason to doubt the identity of the beta peptide, even if there are no beta fragments in the spectrum.

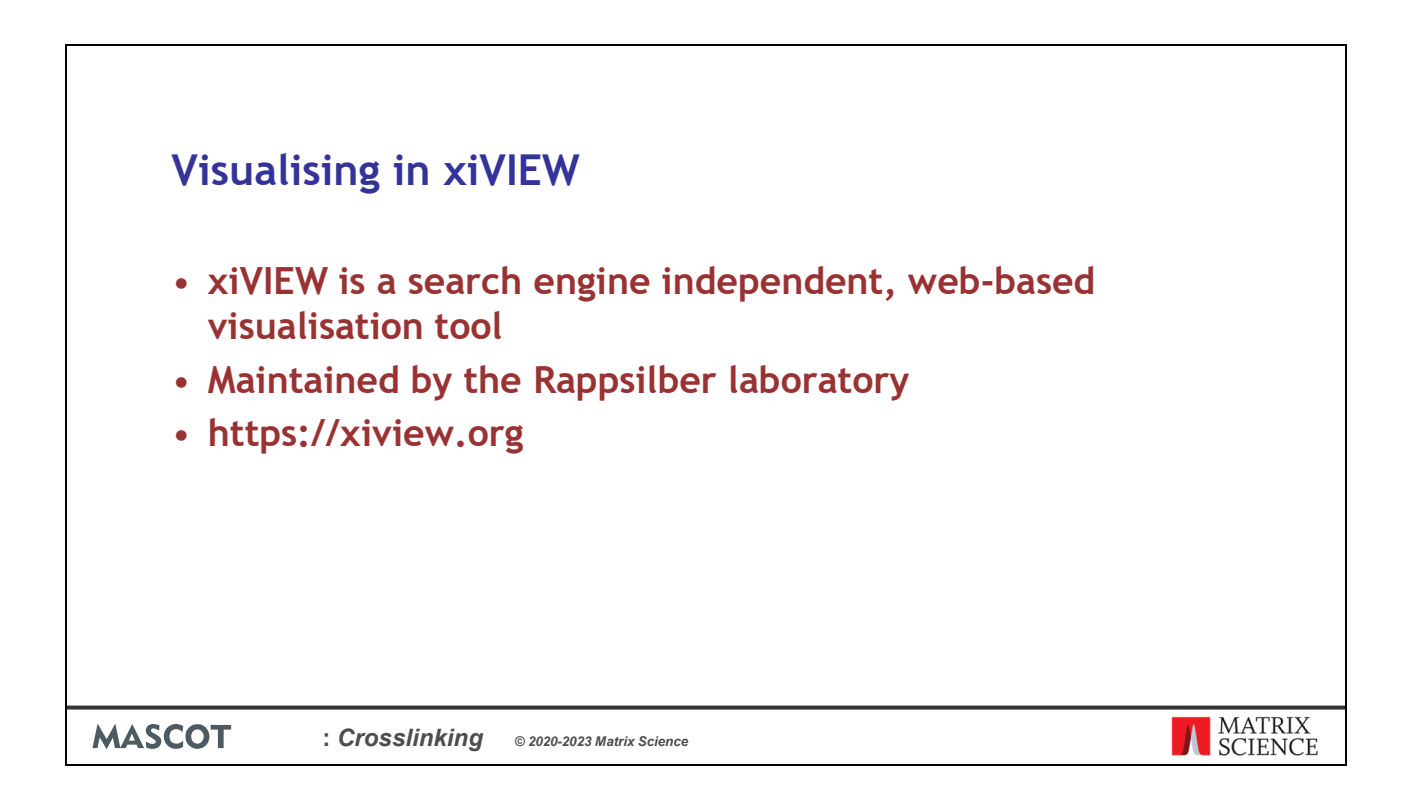

Other common ways to validate intact crosslinked matches is by comparing with existing annotations, and comparing with structural data. If the proposed crosslink would have a length longer than the linker's spacer arms, it's either a false positive or the structural data is incorrect. Mascot doesn't currently make use of structural data, so the validation must be done with external tools.

One way to visualise the results is by viewing them in xiVIEW. This is a search engine independent tool maintained by the Rappsilber laboratory.

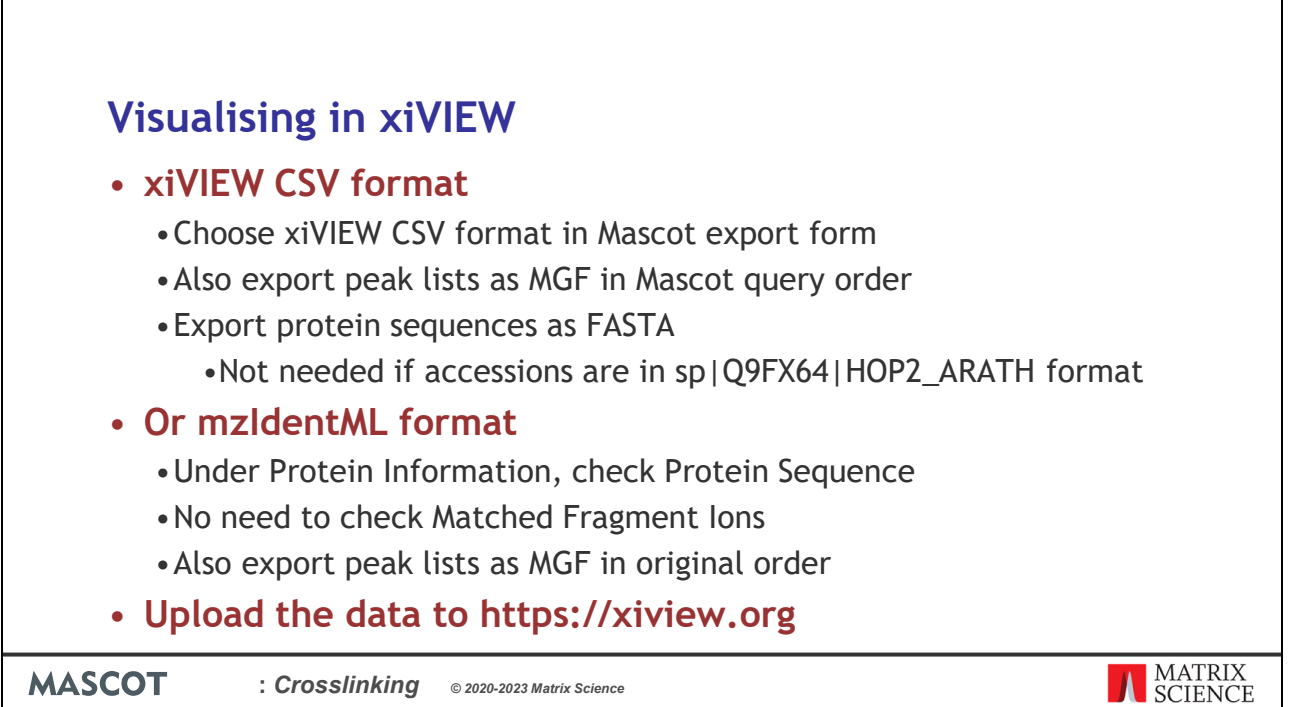

You can export the results in two different formats for xiVIEW, either the xiVIEW CSV or mzIdentML format. xiVIEW documentation recommends mzIdentML.

If you use the CSV format, export also the peak lists as MGF and the protein sequences as FASTA. Make sure you export MGF in Mascot query order so they match with the CSV file.

If you use the mzIdentML format, enable Protein Sequence under Protein Information. This ensures protein sequences are saved in the mzIdentML file. Also export also the peak lists as MGF. In this case, make sure you export them in original order so they match with the order in the mzIdentML file.

Upload the files to xiview.org.

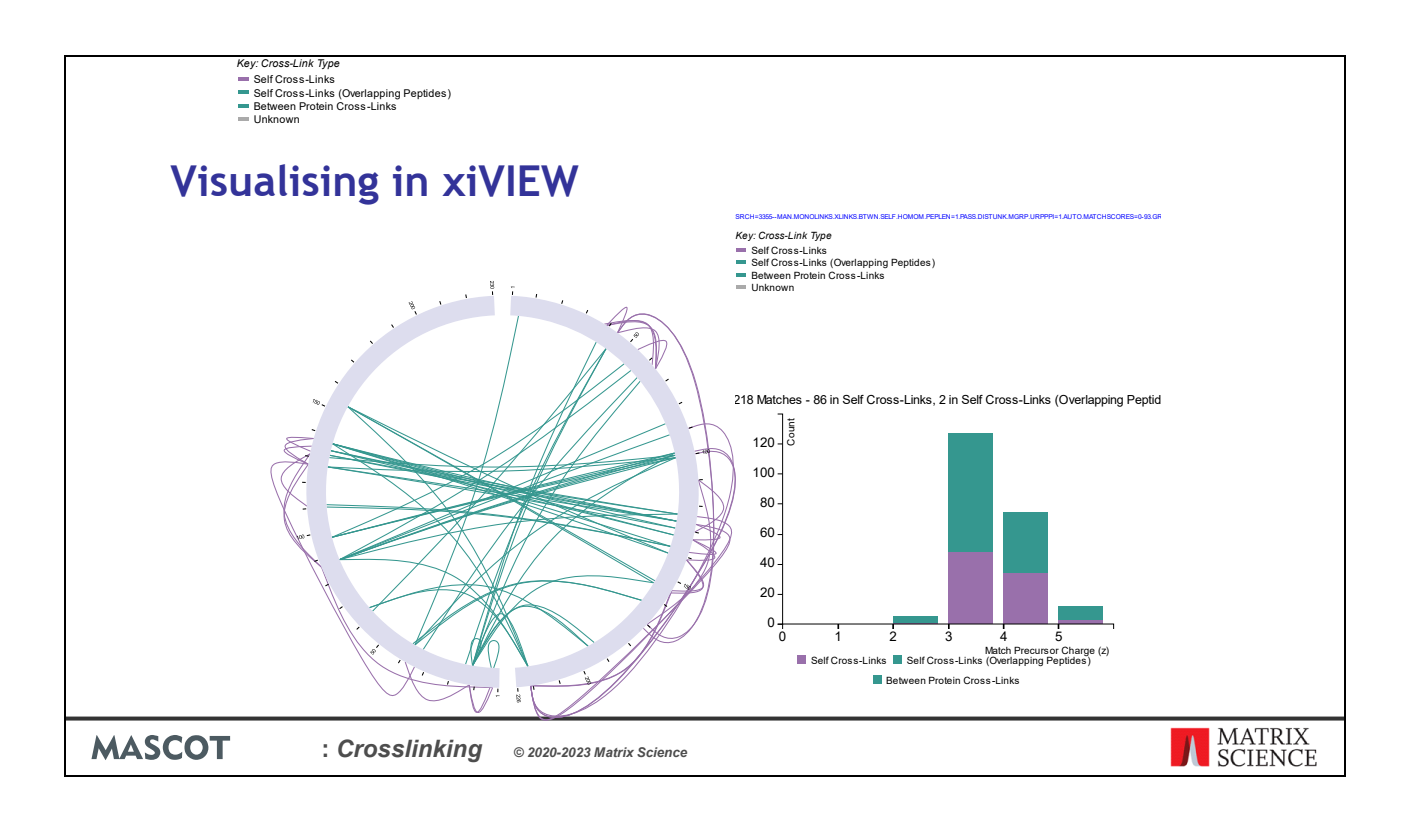

Here's an example circular plot of the crosslinks between the two proteins, based on the Mascot search data. xiVIEW can also plot histograms like this one showing the crosslinked match charge states. As expected, nearly all of the crosslinked matches have charge at least 3+ or higher.

Unfortunately, there is currently no crystallography data for the HOP2-MND1 complex from *Arabidopsis thaliana*, so I can't show you the 3D view.

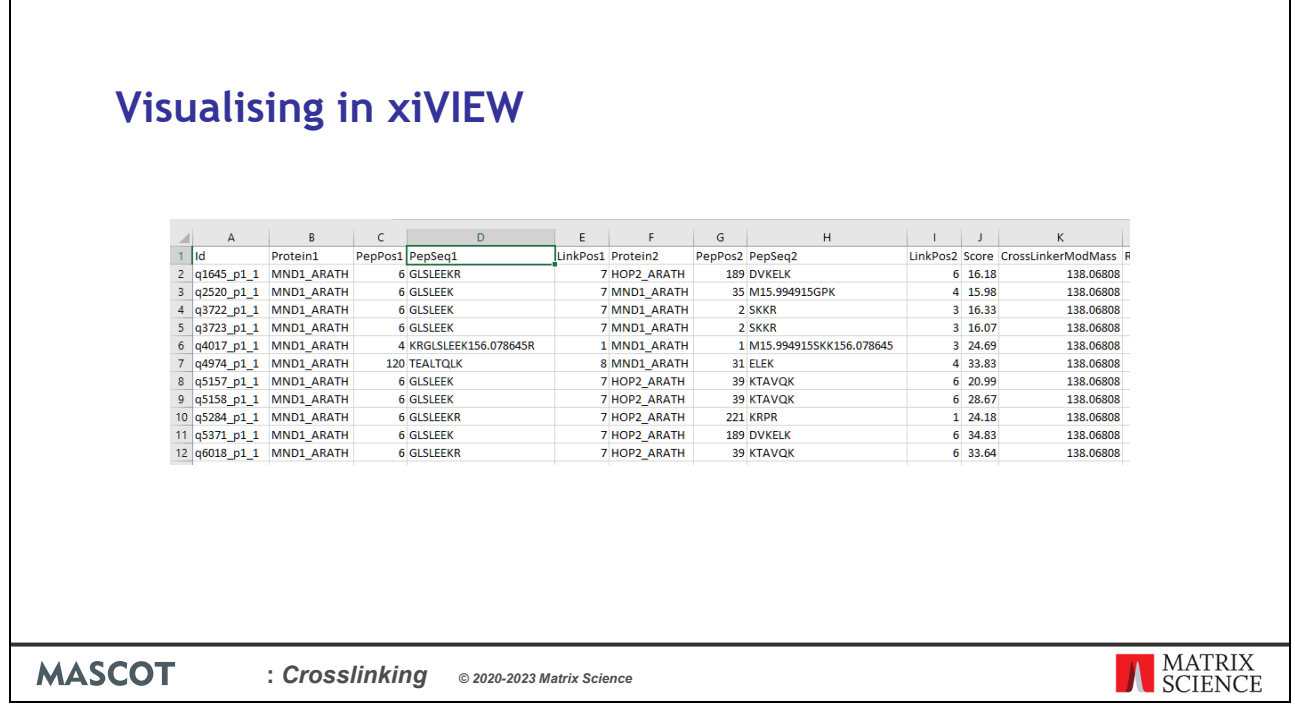

Г

The xiVIEW CSV format is a simple tabular format, which you can load in Excel or LibreOffice. Modifications like oxidation are encoded as a delta mass within the peptide sequence. The CSV file can be edited before uploading to xiVIEW, for example if you want to remove a putative crosslink because fails a quality check.

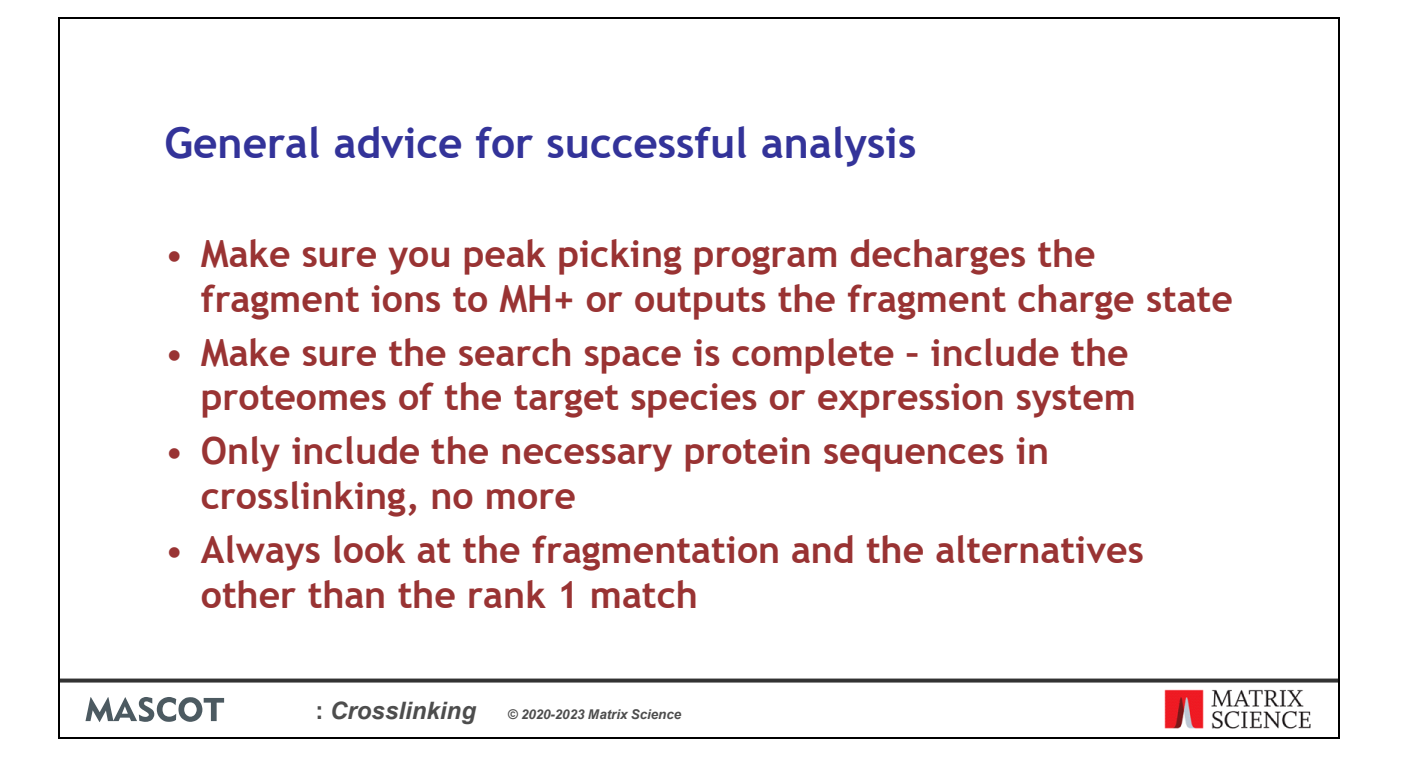

Crosslinked peptides are larger than typical tryptic peptides and have higher charge states. The resulting fragments also have higher charge states and need to be decharged or have the charge state reported.

Unless the sample is a synthetic sample where there is no background proteome, it's important to include the proteome databases for the target species or expression system in database selection.

Minimize the number of theoretical crosslinked peptides to be considered by only including the necessary protein sequences in crosslinking method.

Interpretation of the results is complicated, and you need to look at the fragmentation and the alternatives other than the rank 1 matches. There may be other interpretations of the data that have a similar scores that need to be accounted for.

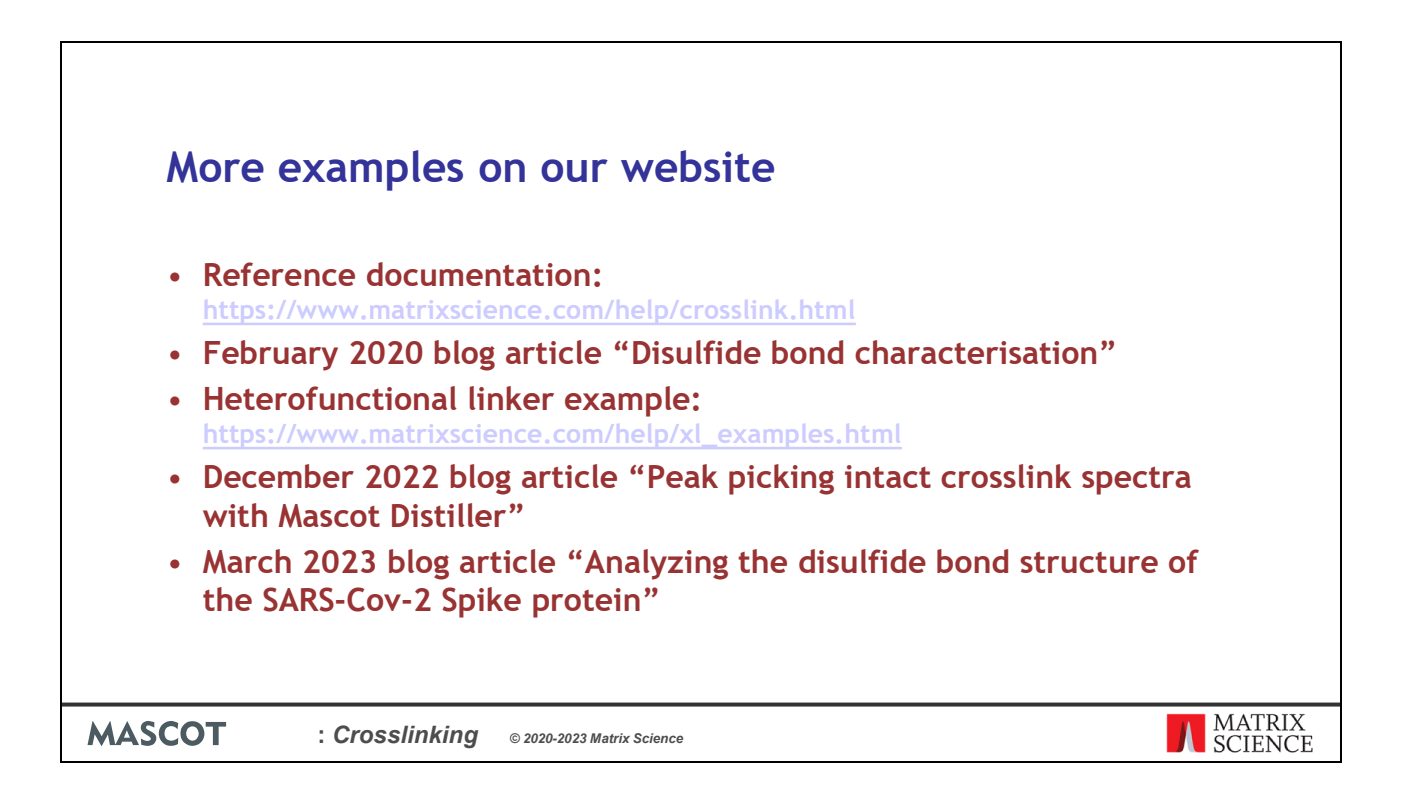

If you'd like to see more examples of crosslinked searches, we have some on our website.